## **TrackMix PoE**

Die TrackMix PoE mit 4K 8MP Ultra HD Auflösung nimmt messerscharfe Bilder auf. Der Ultrazoom lässt Sie mehr entdecken. Diese Überwachungskamera kann Fahrzeuge und Haustiere von anderen Objekten unterscheiden und liefert so genauere Warnungen. Das integrierte Mikrofon und der Lautsprecher lässt Sie mit der Kamera per Sprachfunktion interagieren.

### 1.Spezifikationen

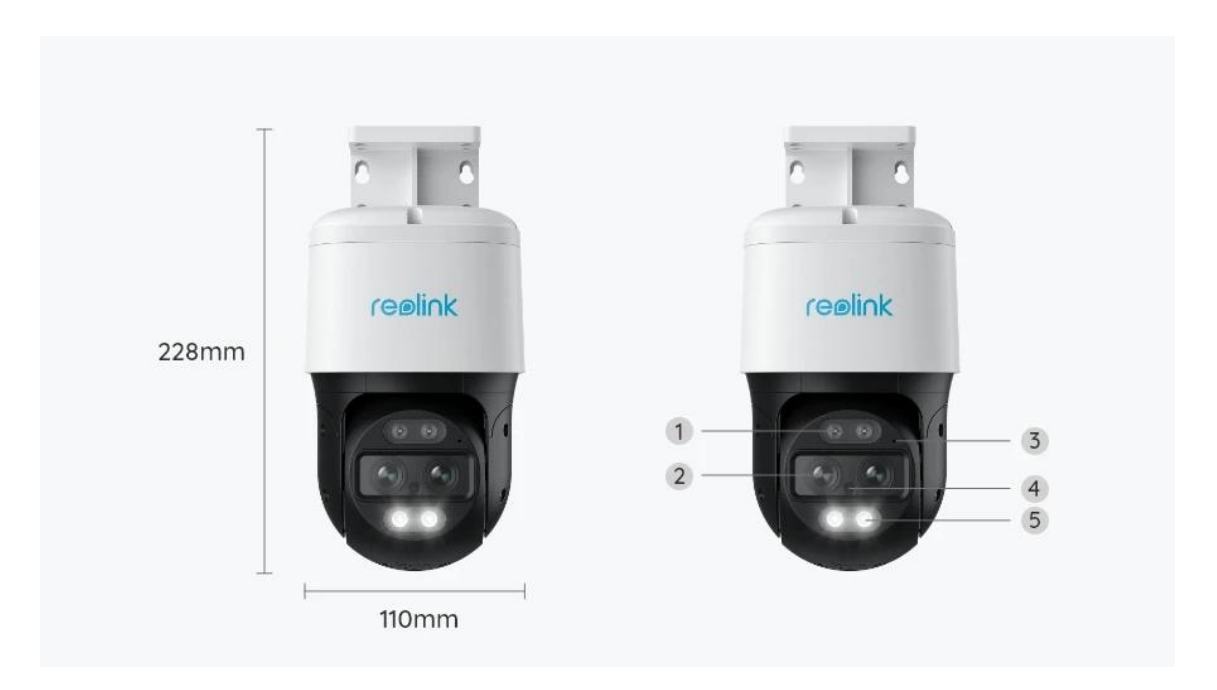

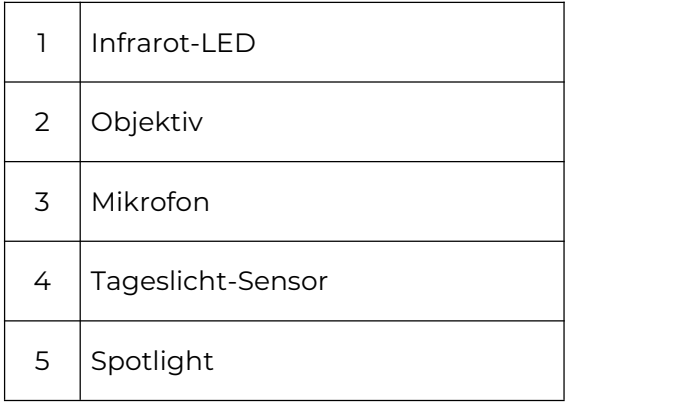

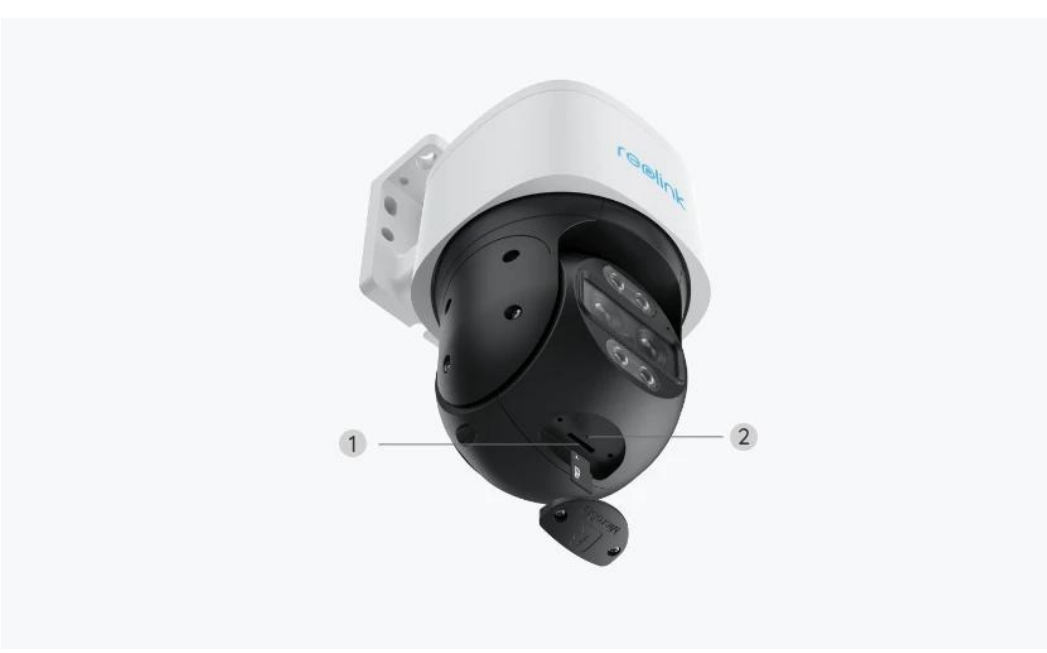

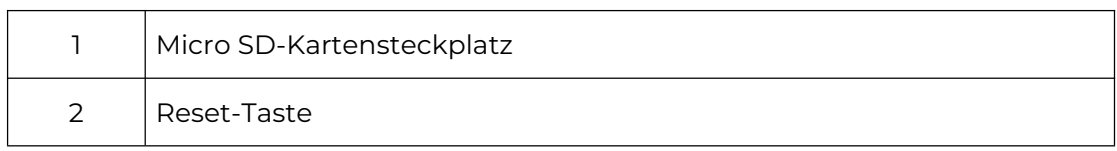

# 2.Einrichtung und Installation

### Einrichten der Kamera

#### Lieferumfang

**Hinweis:** Der Paketinhalt kann je nach Version und Plattform variieren, die unten stehenden Informationen sind nur als Referenz zu verwenden. Der tatsächliche Paketinhalt unterliegt den neuesten Informationen auf der Produktverkaufsseite.

TrackMix PoE

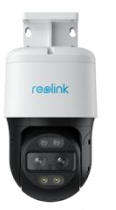

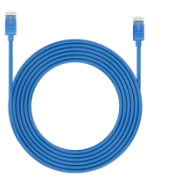

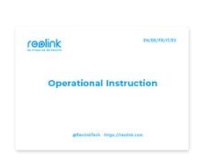

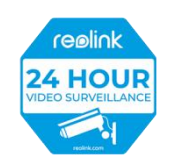

Überwachungsaufkleber

\*1

Reolink TrackMix PoE\*1 1 M M Schnellstartanleitung\*1 Überwach

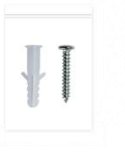

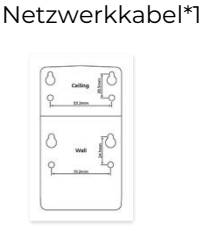

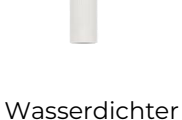

Schraubenpack\*1 Montageschablone \*1

Deckel \*1

Einrichtung der Kamera in der App

Anbei die Anleitung für die Ersteinrichtung der Kamera über die Reolink App. **Schritt 1.** Auf das Symbol in der oberen rechten Ecke tippen, um die Kamera

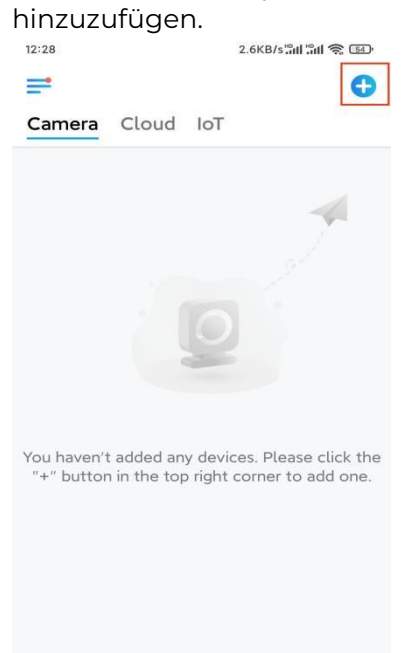

**Hinweis:** Wenn Sie die Option **Gerät [automatisch](https://support.reolink.com/hc/en-us/articles/If%252520you) hinzufügen** in der App aktiviert haben, können Sie bei **Geräte** auf dieses Gerät tippen und direkt zu **Schritt 3** übergehen.

**Schritt 2.** Den OR-Code auf der Rückseite der Kamera scannen. Auf Licht tippen, um eine Taschenlampe zu aktivieren - hilfreich für Überwachungsorte mit wenig Licht.

Sollte das Handy nicht reagieren, auf **UID/IP eingeben** tippen und dann die UID (16-stellige Zeichen unter dem QR-Code der Kamera) manuell eingeben. Anschließend auf **Nächste** tippen.

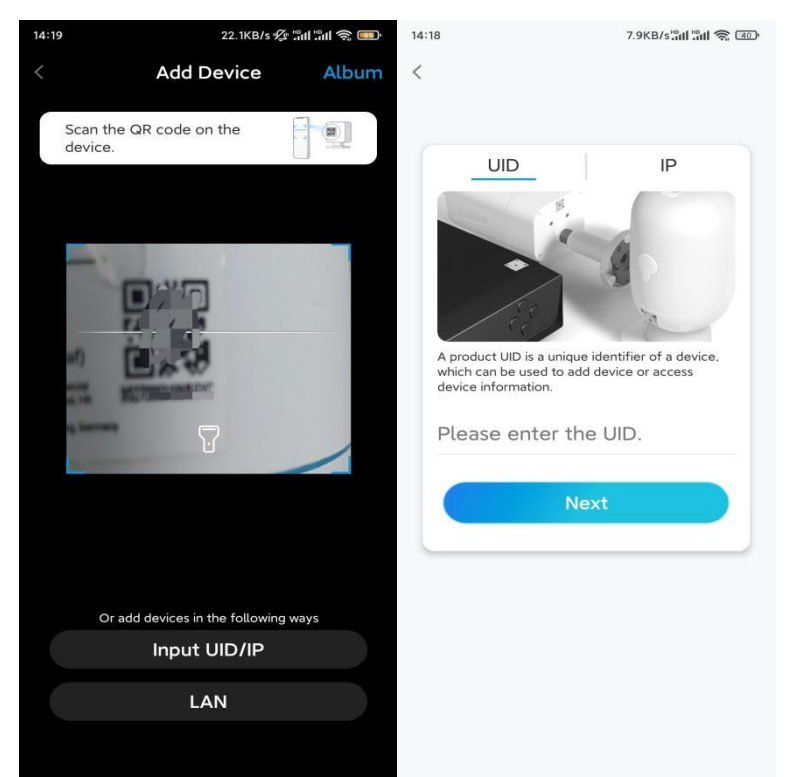

**Schritt 3.** Ein Anmeldekennwort für Ihre Kamera erstellen. Anschließend auf **Nächste** tippen. 11:33

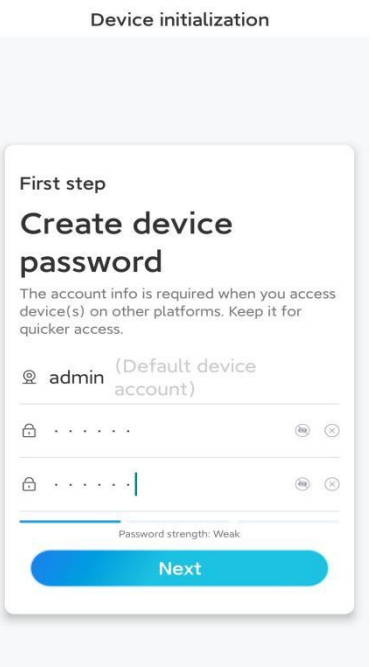

**Schritt 4.** Kamera benennen. Auf **Nächste** tippen.

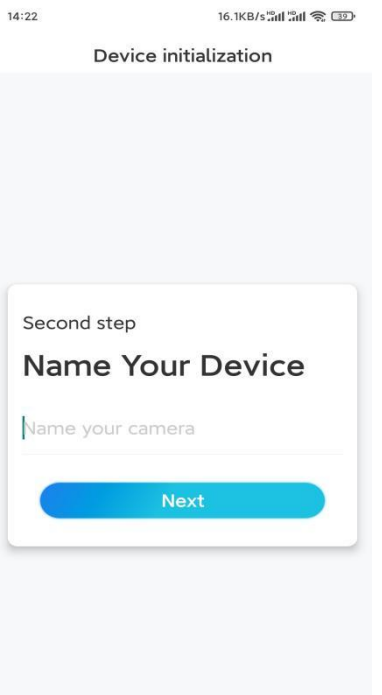

**Schritt 5.** Initialisierung abgeschlossen! Die Live-Ansicht kann jetzt gestartet werden.

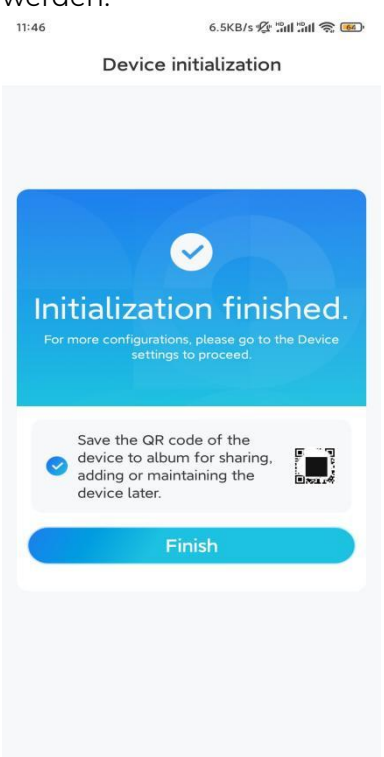

### Installierung der Kamera

Nach der aufregenden Einrichtung Ihres TrackMix, installieren Sie nun die Kamera. Diese Anleitung hilft Ihnen, die TrackMix-Kamera an der Wand oder an der Decke zu montieren. Hier ist Ihr Können gefragt.

Montieren der Kamera an der Wand

**Schritt 1.** Die Montagelochschablone an die Wand kleben und die entsprechenden Löcher bohren.

**Schritt 2.** Den Sockel mit den mitgelieferten Schrauben an der Wand befestigen. **Schritt 3.** Die Schwenkung und Neigung der Kamera kann über die Reolink App oder den Client gesteuert werden, um die Richtung der Kamera anzupassen.

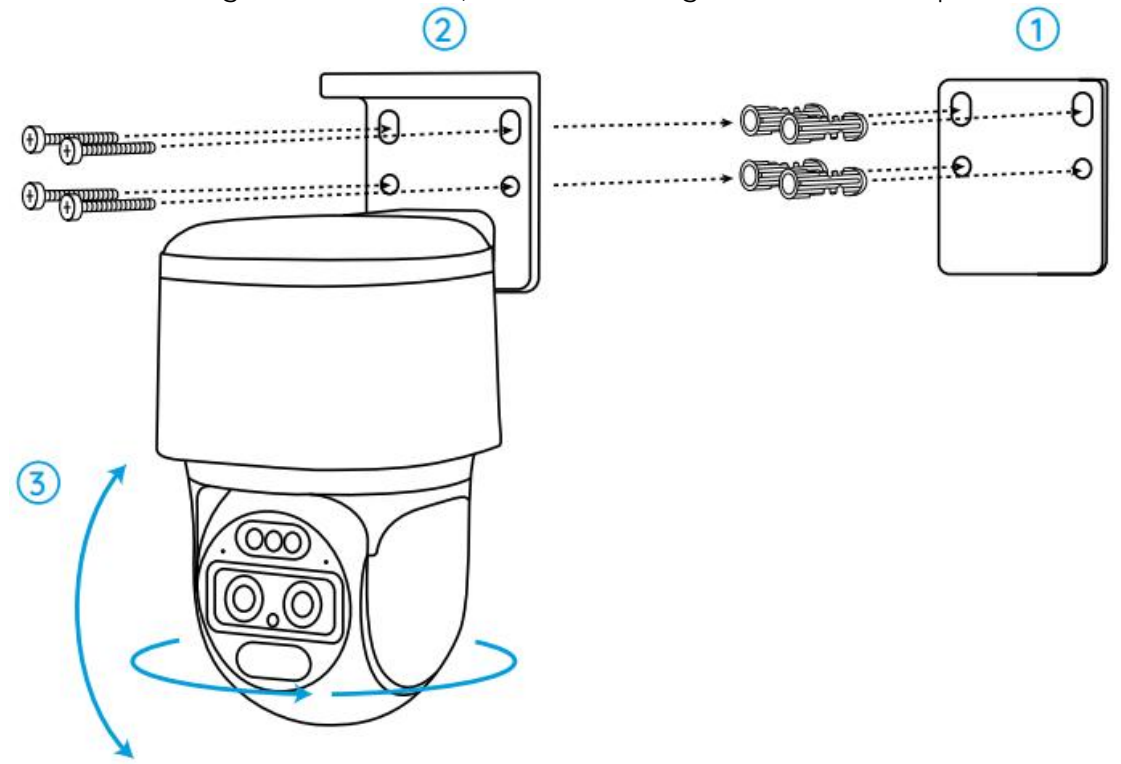

**Hinweis:** Bei der Befestigung an harten Oberfläche, wie z. B. einer Trockenbauwand, die im Paket enthaltenen Dübel für Trockenbauwände verwenden.

Montieren der Kamera an der Decke

**Schritt 1.** Die Montagelochschablone an die Decke kleben und die entsprechenden Löcher bohren.

**Schritt 2.** Den Sockel mit den im Paket enthaltenen Schrauben an der Wand befestigen.

**Schritt 3.** Die Richtung der Kamera kann über die Reolink App oder den Client gesteuert werden.

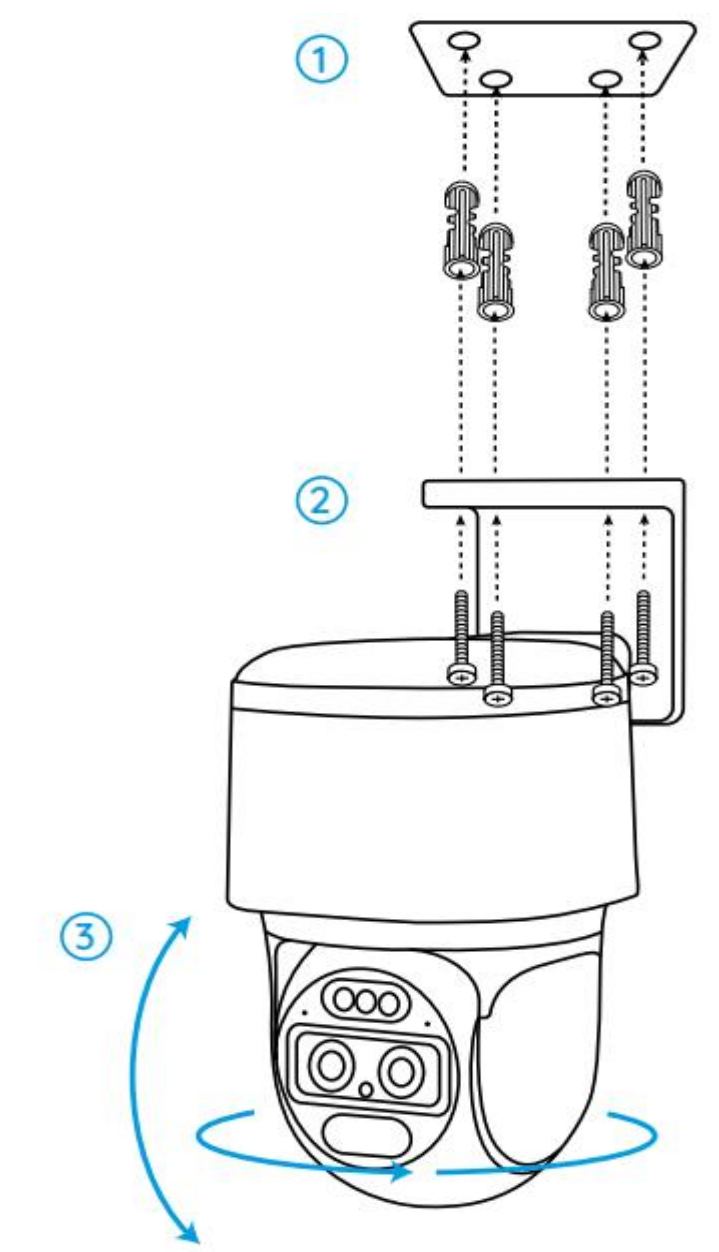

**Hinweis:** Bei Bedarf die mitgelieferten Dübel für Trockenbauwände verwenden.